# Monthly Attendance Reports Balancing School Months

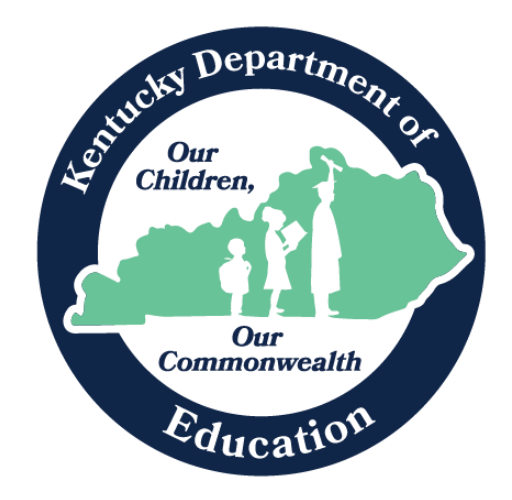

Jason Glass, Commissioner Kentucky Department of Education

Office of Finance and Operations Division of District Support August 2022

# Contents

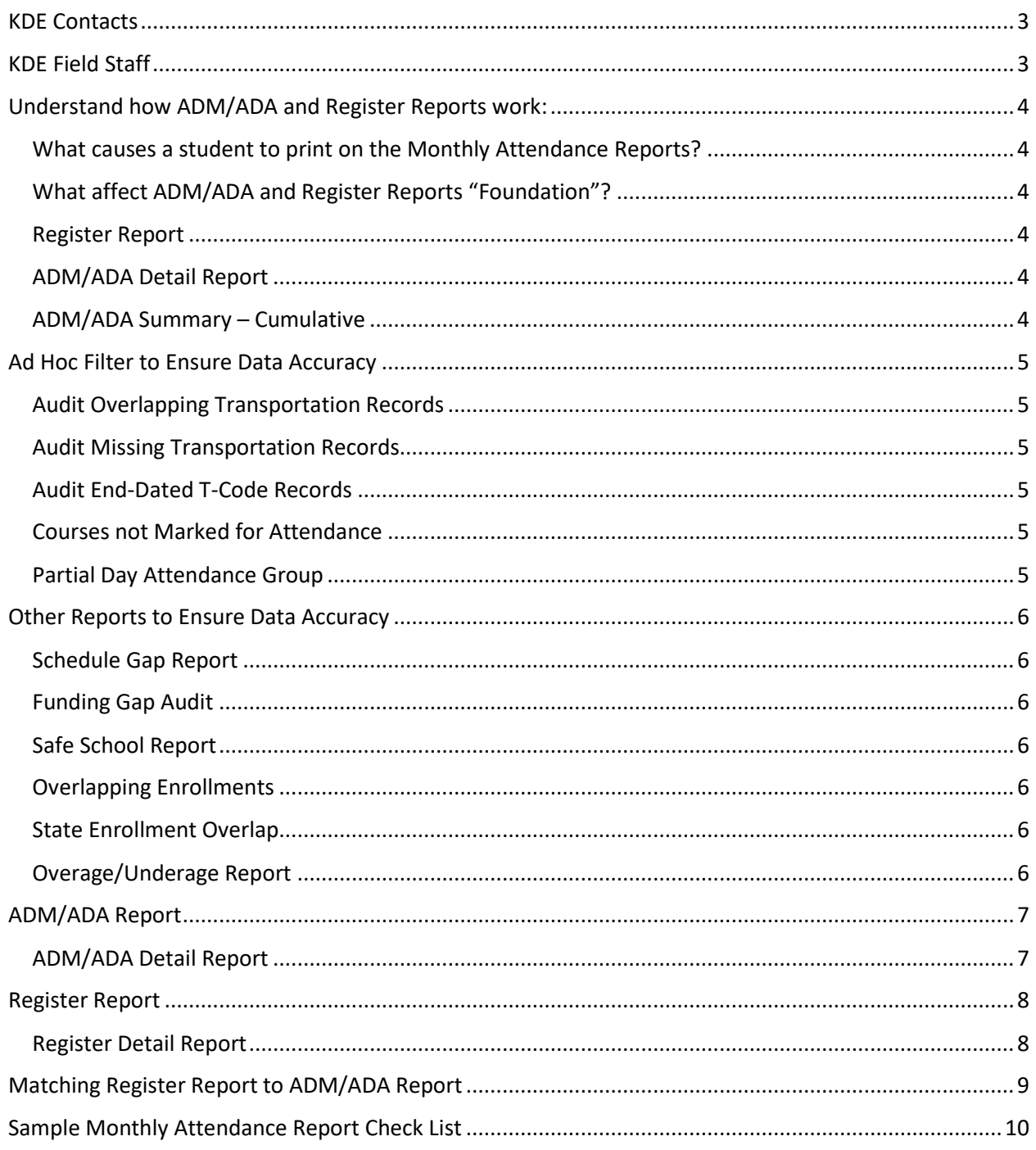

# <span id="page-2-0"></span>KDE Contacts

Josh Whitlow – Division of District Support – 502-564-5279 [Josh.Whitlow@education.ky.gov](mailto:Josh.Whitlow@education.ky.gov)

# <span id="page-2-1"></span>KDE Field Staff

TBA (Western)

Sasha Reinhardt: 502-226-0693 (Eastern)

[Sasha.Reinhardt@education.ky.gov](mailto:Sasha.Reinhardt@education.ky.gov)

TBA (Central)

# <span id="page-3-0"></span>Understand how ADM/ADA and Register Reports work:

### <span id="page-3-1"></span>What causes a student to print on the Monthly Attendance Reports?

- a. The student must be enrolled
- b. The student must have a complete schedule
- c. The student must be enrolled in a valid grade level
- d. Elementary Schools the student must be enrolled in a valid homeroom

### <span id="page-3-2"></span>What affect ADM/ADA and Register Reports "Foundation"?

- a. Calendar Days
- b. School Months 20 Day Reporting Calendar
- c. Entry/Withdrawal Start and End Dates
- d. Entry/Withdrawal Start and End Status
- e. Grade Level
- f. Transportation Codes (T-Codes)
- g. Student's Schedule
- h. Attendance

#### <span id="page-3-3"></span>Register Report

- a. This report is a daily account of what happened to the student for each day of the attendance month. It includes all of "Foundation".
- b. This report includes all attendance, however a tardy does not get calculated into the totals for Days Present, Absent, and Enrollment. If a tardy is removed or added, it will not affect the totals on ADM/ADA and Register Reports.
- c. The Register should be signed by the Principal or Principal's Designee.

#### <span id="page-3-4"></span>ADM/ADA Detail Report

- a. This report gives monthly totals by Grade Level and T-Code for Aggregate Attendance, ADM/ADA as well as a breakdown of attendance by Attendance State Code.
- b. The ADM/ADA Detail Report should be signed by the Principal or Principal's Designee.

#### <span id="page-3-5"></span>ADM/ADA Summary – Cumulative

- a. The report gives Cumulative school totals, year-to-date, by Grade Level and T-Code for Aggregate Attendance, ADM/ADA as well as breakdown of attendance by Attendance State Code.
- b. The ADM/ADA Detail Report should be signed by the Principal or Principal's Designee.

## <span id="page-4-0"></span>Ad Hoc Filter to Ensure Data Accuracy

#### <span id="page-4-1"></span>Audit Overlapping Transportation Records

Path: Ad Hoc | Data Export | State Published | Audit Overlapping T-Code – Either by School or **District** 

Find students with overlapping T-codes. This overlapping T-codes query must be run for all schools; select All Schools from the drop-down menu prior to running the query.

#### <span id="page-4-2"></span>Audit Missing Transportation Records

Path: Ad Hoc | Data Export | State Published | Audit Missing T-Code – Either by School or **District** 

Check to make sure there are no students with missing T-codes. The missing T-codes query must be run for all schools; select All Schools from the drop-down menu prior to running the query.

#### <span id="page-4-3"></span>Audit End-Dated T-Code Records

Path: Ad Hoc | Data Export | State Published | Audit End-dated T-code Record

This ad hoc will list students whose most recent transportation code record has been end-dated prior to the end date of their enrollment record. The ad hoc will find actively enrolled students with end dates on their most recent t-code record as well as students who have withdrawn whose most recent t-code record was end-dated before they withdrew.

#### <span id="page-4-4"></span>Courses not Marked for Attendance

Path: Ad Hoc | Data Export | State Published |Campus Support | Audit Non-Attendance Courses

#### <span id="page-4-5"></span>Partial Day Attendance Group

Path: Ad Hoc | Data Export | State Published | Audit PW Attendance

This query will provide a list of any students who have an attendance event with a PW code. This code is often used for SPED students whose IEP requires partial week attendance.

## <span id="page-5-0"></span>Other Reports to Ensure Data Accuracy

#### <span id="page-5-1"></span>Schedule Gap Report

This report will verify if ALL students have a full schedule. The students name and the day of a schedule gap.

Path: KY State Reporting | Edits Reports | Schedule Gap Report

#### <span id="page-5-2"></span>Funding Gap Audit

This report will identify students without enough time scheduled to generate a full day's attendance funding on a per day. Time scheduled will include scheduled Virtual and Performance Based courses minutes.

Path: KY State Reporting | Funding Gap Audit

#### <span id="page-5-3"></span>Safe School Report

This report will ensure behavior resolution and attendance consistency, districts and schools can utilize the Safe Schools. If discrepancies, critical error 5 will provide records of Suspension Attendance without a corresponding Resolution of SSP3 Out of School Suspension and warning 1 will provide records of Out of School Suspension/Attendance Dates and/or Times that are inconsistent.

Path: KY State Reporting | Safe Schools

#### <span id="page-5-4"></span>Overlapping Enrollments

This report prints enrollment information for students who have overlapping enrollments.

Path: Student Information | Reports | Enrollment Overlap

#### <span id="page-5-5"></span>State Enrollment Overlap

This report outputs enrollment information for students in the district who have overlapped enrollments statewide. All schools in the district are considered during report generation.

Path: Student Information | Reports | State Enrollment Overlap

#### <span id="page-5-6"></span>Overage/Underage Report

Student that have a date of birth after 8/1 will not report on the ADM/ADA report unless they have the Underage Waiver marked on the enrollment tab.

Path: KY State Reporting | Edits Reports | Overage/Underage Report

## <span id="page-6-0"></span>ADM/ADA Report

The ADM and ADA Report summarizes data from Kentucky's attendance calculation. Select the 'Detail Report Type' to generate a list of individual students' attendance data for the calendar selected in the toolbar. Select the 'Summary Report Type' to generate an overview of schoolwide attendance data for one or more calendars. When running the 'Summary Report Type' against multiple schools, select 'All Schools' in the toolbar and choose the desired calendars from the calendar picker.

- If the Date Range is left blank it will default to the start/end dates of the calendar
- The optional School Month range is populated by the calendar in the toolbar only
- This report is resource-intensive, so try to limit the number of calendars run per batch

#### Regulation

✓ **This should be run at the end of every school month for each school and must be retained in the district.**

#### <span id="page-6-1"></span>ADM/ADA Detail Report

- 1. Lock the attendance month
- 2. Path: Index | Attendance | Reports | ADM and ADA Detail
- 3. Select the following:
	- a. Report Type: Detail
	- b. ADA Mode: Truancy
	- c. School Month: Select the appropriate month to print
	- d. Grade: Select all grades except grades 97-99
	- e. Exclude: State Exclude
	- f. Sort Options: Grade
	- g. Check "Print the signature line at the bottom of the report"
- 4. Click "Generate Report Now"
- 5. Print the report and have your Principal or Principal's Designee sign the reports.

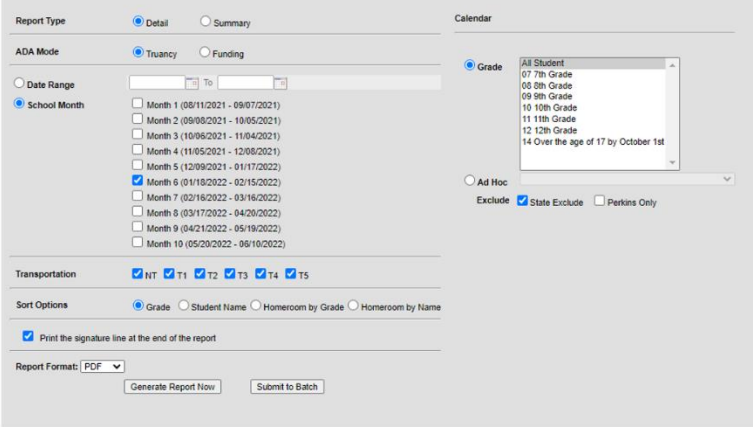

For Detailed information on this report, please follow the [link.](https://kb.infinitecampus.com/help/adm-and-ada-detail-kentucky)

# <span id="page-7-0"></span>Register Report

The Attendance Register report can be generated to show student daily attendance or course section attendance for those courses that are marked to take attendance.

- The [Student Daily Attendance](https://kb.infinitecampus.com/help/attendance-register#student-daily-attendance-report) report calculates whole day and half day attendance based on the number of minutes defined in the grade level and calendar, and displays the result for each day for each student, including a summary of average daily attendance and average daily membership during that time frame.
- The [Course Section Attendance](https://kb.infinitecampus.com/help/attendance-register#course-section-attendance-register) report prints student attendance records based on course sections.
- The [Instruction Attendance Register Report](https://kb.infinitecampus.com/help/attendance-register-report) prints student attendance records for the selected term and section in a student-by-day grid, and is available in the Instruction toolset.

### <span id="page-7-1"></span>Register Detail Report

- 1. Path: Index | Attendance | Reports | Register
- 2. Select the following:
	- a. Grade: Select all grades except grades 97-99
	- b. School Month: Select the appropriate month to print
	- c. Report Type: Daily Register
	- d. Display Options: Absent Percent
	- e. Sort Options: Grade
- 3. Click "Generate Report Now"
- 4. There is no signature line on this report, have your Principal or Principal's Designee sign and date the end of each grade level on the Register Report.

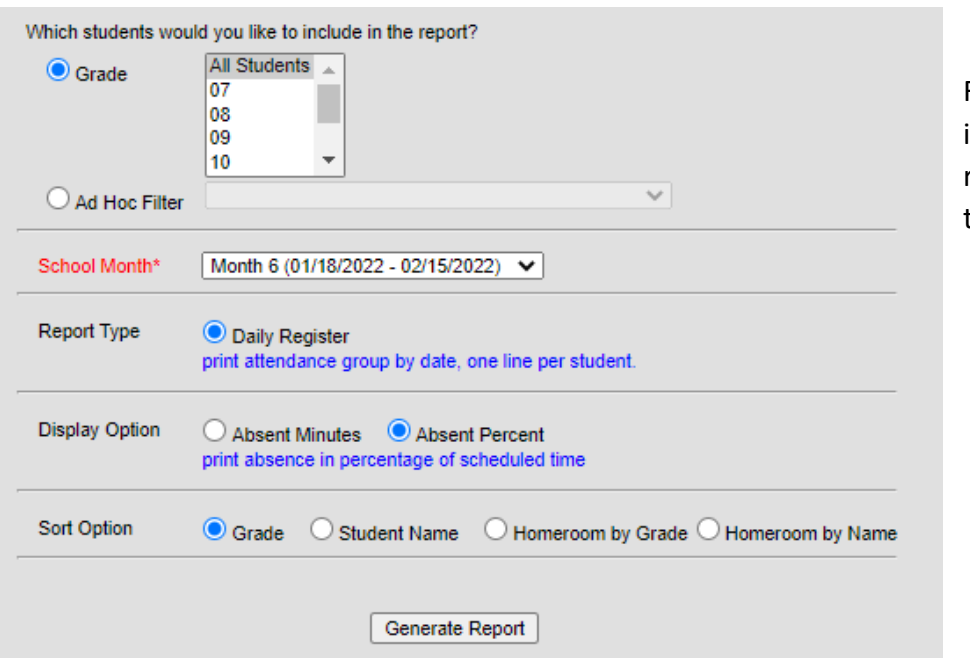

For Detailed information on this report, please follow the [link.](https://kb.infinitecampus.com/help/attendance-register)

# <span id="page-8-0"></span>Matching Register Report to ADM/ADA Report

Match Register Report ADM to ADM/ADA Report ADM

Match Register Report ADA to ADM/ADA Report ADA

Match Register Report P (present) to ADM/ADA Report ATT

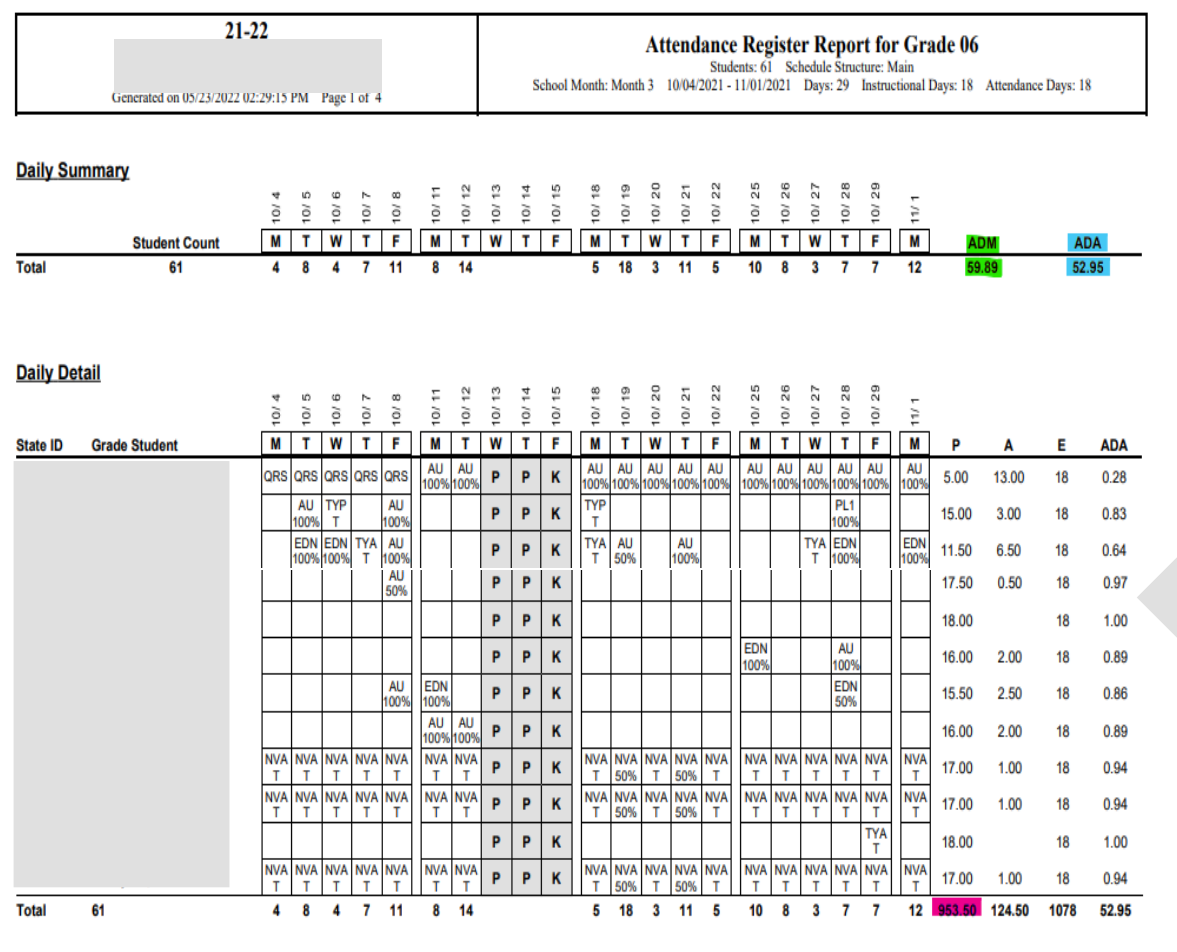

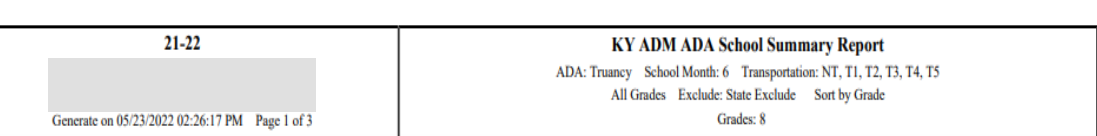

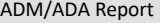

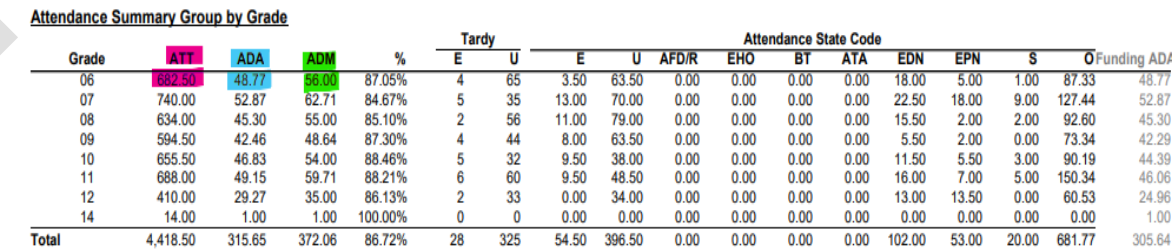

#### Register Report

# Sample Monthly Attendance Report Check List

<span id="page-9-0"></span>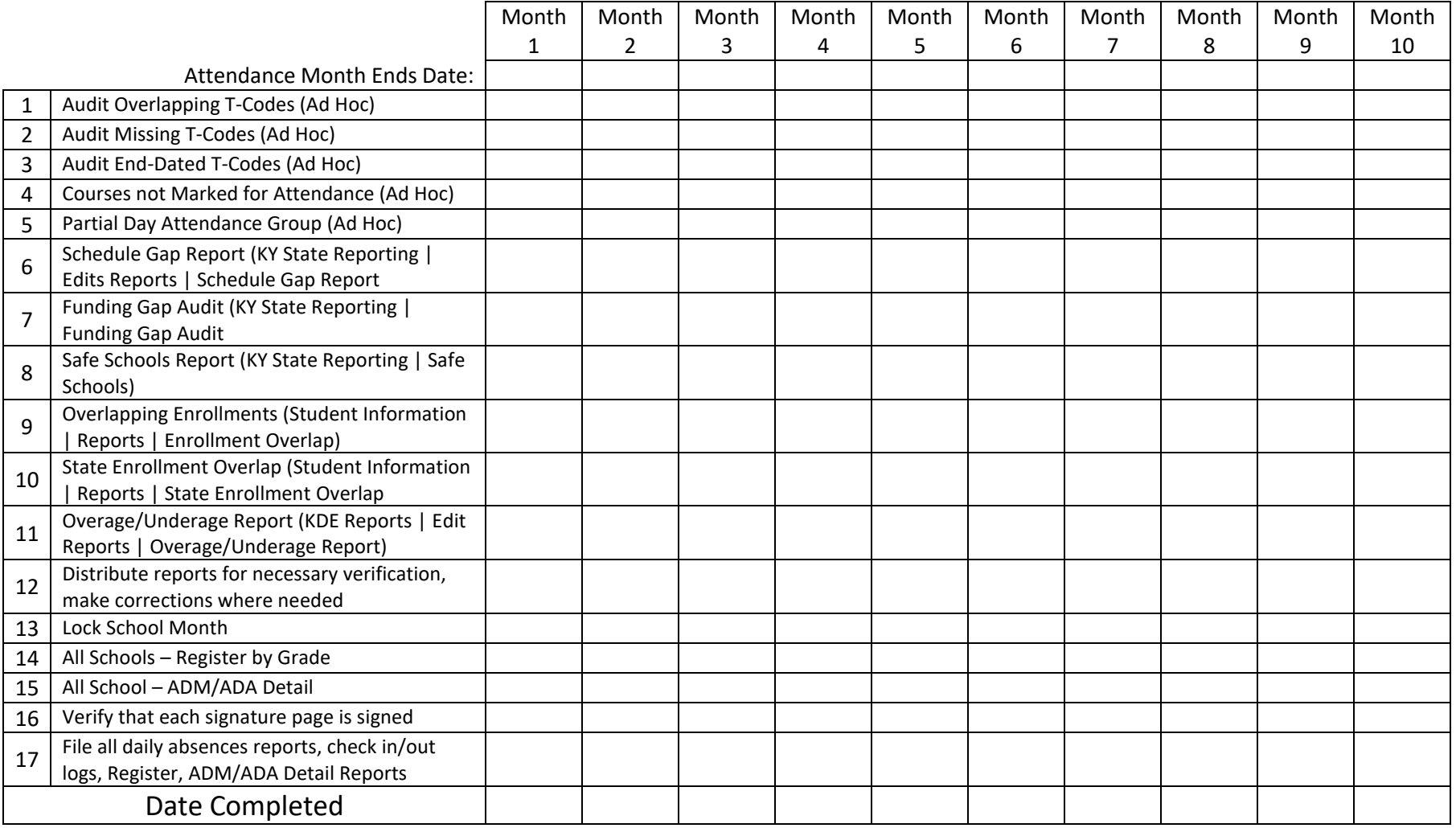